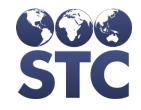

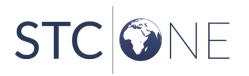

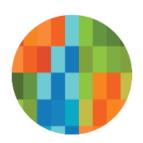

# VOMS 2.0 Release Notes

v.2.36.0

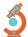

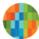

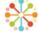

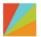

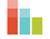

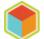

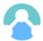

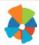

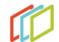

## **Support Services**

For general support on this product, contact your system administrator or help desk. For up-to-date documentation, visit the STC Documentation Portal at <a href="https://documentation.stchome.com/">https://documentation.stchome.com/</a>.

#### **Connect with Us on Social Media**

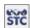

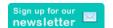

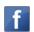

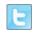

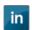

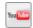

## **Copyrights and Trademarks**

© 2018 by Scientific Technologies Corporation (STC). All rights reserved.

This documentation describes the following: VOMS (v. 2.36.0) release notes

No part of this publication may be altered, reproduced, transmitted, stored in a retrieval system, or translated into any human or computer language, in any form or by any means, electronic, mechanical, magnetic, optical, or otherwise, without the prior written permission of the copyright owner.

This document, along with any embedded media, is provided for informational purposes only. Scientific Technologies Corporation (STC) provides this material "as is" and does not assert that this document is error free. The information contained herein may not necessarily accurately represent the current or planned functions of the application, and may be subject to significant and frequent modification. Scientific Technologies Corporation (STC) may change this document, any embedded content, and the product described herein at any time. Any changes will be incorporated in new versions of this document.

Scientific Technologies Corporation (STC) recognizes the rights of the holders of all trademarks used in its publications.

This document may provide hyperlinks to third-party websites or access to third-party content. Links and access to third-party sites are provided for your convenience only. Scientific Technologies Corporation does not control, endorse, or guarantee third-party content and is not responsible for any content, associated links, resources or services associated with a third-party site. Scientific Technologies Corporation shall also not be liable for any loss or damage associated with your use of any third-party content.

## **Table of Contents**

| Support Services                | 2 |
|---------------------------------|---|
| Connect with Us on Social Media |   |
| Copyrights and Trademarks       |   |
| New Features/Improvements       | 4 |
| Fixed Bug Details               | 4 |
| Product Documentation           | 5 |

# **New Features/Improvements**

| Key | Section            | Summary                                                                                                    |
|-----|--------------------|----------------------------------------------------------------------------------------------------|
|     | Mass Order Uploads | Under Approvals and Management, a new link is available titled 'Mass Order Uploads'.                                                                                                    |
|     |                    | The 'Mass Order Uploads' feature allows for a user to import a flat file for order creation. The orders will be created on the Approve Orders screen in the status of Approved. These orders will <b>not</b> go in to compliance review. |
|     |                    | Uploaded orders will display on Orders/Transfers screen and VTrckS files can be generated like manually entered orders.                                                                                                    |
|     |                    | File information must be in the following format:                                                                                                    |
|     |                    | <ul><li>PIN</li><li>Order Set ID – Available on Define Order Set</li></ul>                                                                                                    |
|     |                    | screen  Vaccine Display ID – Available on Define Order Set screen  NDC Funding Source Quantity                                                                                                    |

# **Fixed Bug Details**

The following table lists the detailed information about each of the bugs fixed in this version.

| Key                    | Summary        | Impact & Description                                                                                                    |
|------------------------|----------------|----------------------------------------------------------------------------------------------------|
| HDSD-2565<br>HDSD-3865 |                | Previously, the VTrckS Return/Wastage files were pulling email address from the last contact person on the list regardless of whether the person was marked as <i>Primary</i> or not. Now, the files will pull the prioritized contact marked as <i>Primary Vaccine Coordinator</i> when available, and only use <i>Backup Vaccine Coordinator</i> when the Primary doesn't exist. |
| HDSD-134               | Accountability | Previously all orders would be placed in compliance review even if they were not out of compliance. Now only orders that are out of compliance will be sent to compliance review.                                                                                                    |

## **Product Documentation**

Product documentation is located on the STC Documentation Portal: <a href="https://documentation.stchome.com/">https://documentation.stchome.com/</a>.

The following documents are available on the Documentation Portal for this release of VOMS:

• VOMS 2.33.0 User Guide